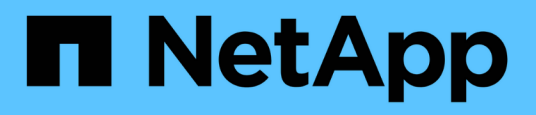

# **Überwachung der Performance mithilfe der Seiten "Performance Inventory" (Performance-Bestandsaufnahme**

Active IQ Unified Manager 9.13

NetApp December 18, 2023

This PDF was generated from https://docs.netapp.com/de-de/active-iq-unified-manager-913/performance-checker/performance-view-all.html on December 18, 2023. Always check docs.netapp.com for the latest.

# **Inhalt**

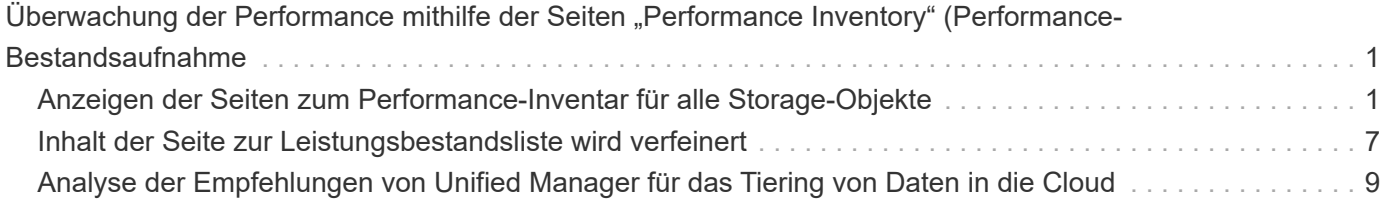

# <span id="page-2-0"></span>**Überwachung der Performance mithilfe der** Seiten "Performance Inventory" (Performance-**Bestandsaufnahme**

Auf den Objektbestands-Performance-Seiten werden Performance-Informationen, Performance-Ereignisse und Objektzustand für alle Objekte innerhalb einer Objekttyp-Kategorie angezeigt. Dadurch erhalten Sie einen schnellen Überblick über den Performance-Status jedes Objekts in einem Cluster, beispielsweise für alle Nodes oder alle Volumes.

Die Seiten für die Objektbestandsleistung bieten einen allgemeinen Überblick über den Objektstatus, sodass Sie die Gesamtleistung aller Objekte bewerten und Objektleistungsdaten vergleichen können. Sie können den Inhalt der Objektbestandsseiten durch Suchen, Sortieren und Filtern verfeinern. Dies ist insbesondere beim Monitoring und Management der Objekt-Performance von Vorteil, da Objekte mit Performance-Problemen schnell lokalisiert und der Fehlerbehebungsprozess gestartet werden kann.

Standardmäßig werden Objekte auf den Seiten des Performance-Inventars nach Wichtigkeit der Objektleistung sortiert. Objekte mit neuen kritischen Performance-Ereignissen werden zuerst aufgeführt, Objekte mit Warnmeldungen werden an zweiter Stelle aufgeführt. Dies bietet eine unmittelbare visuelle Darstellung von Problemen, die behoben werden müssen. Alle Performance-Daten basieren auf einem Durchschnitt von 72 Stunden.

Sie können einfach von der Seite "Objektbestandsleistung" zu einer Seite mit Objektdetails navigieren, indem Sie in der Spalte Objektname auf den Objektnamen klicken. Beispielsweise klicken Sie auf der Seite "Bestandsaufnahme der Performance/Alle Nodes" in der Spalte **Nodes** auf ein Node-Objekt. Die Seite Objektdetails enthält detaillierte Informationen und Details zum ausgewählten Objekt, einschließlich eines Gegenübers aktiver Ereignisse.

# <span id="page-2-1"></span>**Anzeigen der Seiten zum Performance-Inventar für alle Storage-Objekte**

Mithilfe der Seiten zum Performance-Inventar werden Performance-Informationen über jede der verfügbaren Storage-Objekte wie Cluster, Aggregate, Volumes usw. angezeigt. Sie können mit den Detailseiten für Performance-Objekte verbunden werden, um detaillierte Informationen für ein bestimmtes Objekt anzuzeigen.

Standardmäßig werden Objekte auf den Ansichtsseiten nach Wichtigkeit des Ereignisses sortiert. Objekte mit kritischen Ereignissen werden zuerst aufgeführt und Objekte mit Warnmeldungen werden als zweites aufgeführt. Dies bietet eine unmittelbare visuelle Darstellung von Problemen, die behoben werden müssen.

Sie können Daten von diesen Seiten in kommagetrennte Werte exportieren (.csv) Datei, Microsoft Excel-Datei (.xlsx), oder (`.pdf`Mit der Schaltfläche **Berichte** dokumentieren Sie das Dokument, und verwenden Sie dann die exportierten Daten, um Berichte zu erstellen. Darüber hinaus können Sie die Seite anpassen und einen Bericht über die Schaltfläche **geplante Berichte** regelmäßig erstellen und per E-Mail senden.

Alle Felder auf diesen Seiten können in benutzerdefinierten Ansichten und in Berichten verwendet werden. Einige Felder sind mit verwandten Seiten verknüpft, wodurch eine detailliertere Ansicht möglich ist.

# **Performance: Ansicht aller Cluster**

Die Ansicht "Performance: Alle Cluster" zeigt für jeden Cluster einen Überblick über die Performance-Ereignisse, Daten und Konfigurationsinformationen, die durch eine Instanz von Unified Manager überwacht werden. Auf dieser Seite können Sie die Performance des Clusters überwachen sowie Performance-Probleme und Schwellenwertereignisse beheben.

Über die Schaltflächen **Performance Threshold Policy** und **Clear Performance Threshold Policy** können Sie Schwellenwertrichtlinien auf den Objektbestandsseiten zuweisen oder löschen.

In der Ansicht "Performance: All Clusters" sind einige wichtige Felder aufgeführt.

- Cluster-FQDN: Der vollständig qualifizierte Domain-Name (FQDN) des Clusters.
- IOPS: Die ein-/Ausgabevorgänge pro Sekunde auf dem Cluster.
- MB/s: Der Durchsatz auf dem Cluster, gemessen in MiB pro Sekunde.
- Kapazitätsfelder: Freie und Gesamtkapazität in gib.
- Host-Name oder IP-Adresse: Der Host-Name oder die IP-Adresse (IPv4 oder IPv6) der Cluster-Management-LIF.
- Betriebssystemversion: Die Version der ONTAP Software, die auf dem Cluster installiert ist.

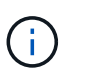

Wenn unterschiedliche Versionen der ONTAP Software auf den Nodes im Cluster installiert werden, wird die niedrigste Versionsnummer aufgeführt. Sie können die auf jedem Node installierte ONTAP-Version in der Ansicht Leistung: Alle Nodes anzeigen.

• Schwellenwertrichtlinie: Die benutzerdefinierte Performance-Schwellenwertrichtlinie oder Richtlinien, die auf diesem Speicher aktiv sind Objekt: Sie können den Cursor über Richtliniennamen mit Ellipsen (…) positionieren, um den vollständigen Richtliniennamen oder die Liste der zugewiesenen Richtliniennamen anzuzeigen. Die Schaltflächen "Richtlinie für Leistungsschwellenwert zuweisen" und "Richtlinie für Leistungsschwellenwert löschen" bleiben deaktiviert, bis Sie ein oder mehrere Objekte auswählen, indem Sie auf die Kontrollkästchen ganz links klicken.

## **Performance: Ansicht aller Volumes**

Die Ansicht "Performance: Alle Volumes" zeigt eine Übersicht über die Performance-Ereignisse, Zählerdaten und Konfigurationsinformationen für jedes FlexVol Volume und jedes FlexGroup Volume, die durch eine Instanz von Unified Manager überwacht werden. So können Sie die Performance Ihrer Volumes schnell überwachen und Performance-Probleme sowie Schwellenwertereignisse beheben.

Wenn Sie die Latenz und den Durchsatz eines bestimmten Objekts analysieren möchten, klicken Sie auf die Schaltfläche weitere Optionen : Dann \* Workload analysieren\* und Sie können Performance- und Kapazitätsdiagramme auf der Seite Workload Analysis anzeigen. Sie können die Details im System Manager anzeigen, vorausgesetzt, Sie haben gültige Anmeldedaten für System Manager.

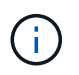

Für Datensicherungs-Volumes (DP) werden nur Zählerwerte für den benutzergenerierten Datenverkehr angezeigt. Root-Volumes werden auf dieser Seite nicht angezeigt.

Im Folgenden sind einige wichtige Felder in der Ansicht "Performance: Alle Volumes" aufgeführt.

- Stil: Entweder FlexVol oder FlexGroup.
- Latenz: Bei FlexVol Volumes ist dies die durchschnittliche Antwortzeit des Volume für alle I/O-Anfragen, die in Millisekunden pro Vorgang ausgedrückt wird. Bei FlexGroup Volumes ist dies die durchschnittliche

Latenz aller zusammengehörigen Volumes.

- IOPS/TB: Die Anzahl der pro Sekunde verarbeiteten Input/Output-Vorgänge, basierend auf dem gesamten Speicherplatz, der vom Workload in Terabyte verbraucht wird. Dieser Zähler ermittelt, wie viel Performance über eine bestimmte Storage-Kapazität bereitgestellt werden kann.
- IOPS: Für FlexVol Volumes ist dies die Anzahl der ein-/Ausgabe-Vorgänge pro Sekunde für das Volume. Bei FlexGroup Volumes ist dies die Summe der IOPS für alle zusammengehörigen Volumes.
- MB/s: Bei FlexVol Volumes ist dies der Durchsatz auf dem Volume, gemessen in Megabyte pro Zweitens: Bei FlexGroup Volumes entspricht dies der Summe von MB/s für alle zusammengehörigen Volumes.
- Kapazitätsfelder: Freie und Gesamtkapazität in gib.

Weitere Informationen finden Sie unter den folgenden Links:

- ["Zuweisen von Richtlinien zu Performance-Schwellenwerten zu Storage-Objekten"](https://docs.netapp.com/de-de/active-iq-unified-manager-913/performance-checker/task_assign_performance_threshold_policies_to_storage_objects.html)
- ["Entfernen von Richtlinien für Performance-Schwellenwerte aus Storage-Objekten"](https://docs.netapp.com/de-de/active-iq-unified-manager-913/performance-checker/task_remove_performance_threshold_policies_from_storage_objects.html)
- ["Arten von Workloads, die von Unified Manager überwacht werden"](https://docs.netapp.com/de-de/active-iq-unified-manager-913/performance-checker/concept_types_of_workloads_monitored_by_unified_manager.html)
- ["Anzeigen der QoS-Richtliniengruppeneinstellungen, die auf bestimmte Volumes oder LUNs angewendet](https://docs.netapp.com/de-de/active-iq-unified-manager-913/performance-checker/task_view_qos_policy_group_settings_for_volumes_or_luns.html) [wurden"](https://docs.netapp.com/de-de/active-iq-unified-manager-913/performance-checker/task_view_qos_policy_group_settings_for_volumes_or_luns.html)
- ["Analyse der Empfehlungen von Unified Manager für das Tiering von Daten in die Cloud"](#page-10-0)
- ["Anzeigen von Performance-Diagrammen zum Vergleich von Volumes oder LUNs in derselben QoS-](https://docs.netapp.com/de-de/active-iq-unified-manager-913/performance-checker/task_view_performance_charts_to_compare_volumes_or_luns_in_qos_policy.html)[Richtliniengruppe"](https://docs.netapp.com/de-de/active-iq-unified-manager-913/performance-checker/task_view_performance_charts_to_compare_volumes_or_luns_in_qos_policy.html)

## **Performance: Ansicht aller Aggregate**

Die Ansicht "Performance: Alle Aggregate" zeigt für jedes Aggregat eine Übersicht über die Performance-Ereignisse, Daten und Konfigurationsinformationen, die durch eine Instanz von Unified Manager überwacht werden. Auf dieser Seite können Sie die Performance Ihrer Aggregate überwachen und Fehler bei Performance-Problemen und Schwellenwerten beheben.

Die folgenden wichtigen Bereiche der Performance: Ansicht aller Aggregate.

- Typ: Der Typ des Aggregats:
	- HDD
	- Hybrid: Kombiniert HDDs und SSDs, aber Flash Pool wurde nicht aktiviert.
	- Hybrid (Flash Pool): Kombiniert HDDs und SSDs und ermöglicht die Aktivierung von Flash Pool.
	- SSD
	- SSD (FabricPool): Kombiniert SSDs mit einer Cloud-Tier
	- Festplatte (FabricPool): Kombiniert HDDs und ein Cloud-Tier
	- VMDisk (SDS): Virtuelle Laufwerke innerhalb einer virtuellen Maschine
	- VMDisk (FabricPool): Kombiniert virtuelle Festplatten mit einer Cloud-Tier
	- LUN (FlexArray)
- Inaktive Datenberichterstellung: Gibt an, ob die Funktion zur Berichterstellung inaktiver Daten auf diesem Aggregat aktiviert oder deaktiviert ist. Wenn die Funktion aktiviert ist, zeigen Volumes auf diesem Aggregat im Bild "Performance: Alle Volumes" den Umfang der "kalten" Daten an. Der Wert in diesem Feld lautet "N/A", wenn die Version von ONTAP keine inaktive Datenberichterstattung unterstützt.
- Schwellenwertrichtlinie: Benutzerdefinierte Performance-Schwellenwertrichtlinie oder aktive Richtlinien für

dieses Storage-Objekt. Sie können den Cursor über Richtliniennamen mit Ellipsen (…) positionieren, um den vollständigen Richtliniennamen oder die Liste der zugewiesenen Richtliniennamen anzuzeigen. Die Schaltflächen "Richtlinie für Leistungsschwellenwert zuweisen" und "Richtlinie für Leistungsschwellenwert löschen" bleiben deaktiviert, bis Sie ein oder mehrere Objekte auswählen, indem Sie auf die Kontrollkästchen ganz links klicken. Weitere Informationen finden Sie unter den folgenden Links:

- ["Zuweisen von Richtlinien zu Performance-Schwellenwerten zu Storage-Objekten"](https://docs.netapp.com/de-de/active-iq-unified-manager-913/performance-checker/task_assign_performance_threshold_policies_to_storage_objects.html)
- ["Entfernen von Richtlinien für Performance-Schwellenwerte aus Storage-Objekten"](https://docs.netapp.com/de-de/active-iq-unified-manager-913/performance-checker/task_remove_performance_threshold_policies_from_storage_objects.html)

### **Performance: Alle Nodes anzeigen**

Die Ansicht Performance: Alle Nodes zeigt für jeden Node, der von einer Instanz von Unified Manager überwacht wird, eine Übersicht über die Performance-Ereignisse, Daten und Konfigurationsinformationen an. So können Sie die Performance Ihrer Nodes schnell überwachen und Performance-Probleme und Schwellwerte beheben.

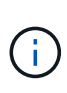

Flash Cache Lesevorgänge liefert den Prozentsatz von Leseoperationen auf dem Node, die mit dem Cache zufrieden sind, anstatt von der Festplatte zurückgegeben zu werden. Flash Cache Daten werden nur für Nodes und nur bei Flash Cache angezeigt Das Modul ist im Knoten installiert.

Im Menü **Berichte** wird die Option **Hardware Inventory Report** zur Verfügung gestellt, wenn Unified Manager und die Cluster, die es verwaltet, an einem Standort ohne externe Netzwerkverbindung installiert sind. Über diese Schaltfläche wird eine .csv-Datei generiert, die eine vollständige Liste von Cluster- und Node-Informationen enthält, z. B. Angaben zu Hardwaremodellen, Seriennummern, Festplattentypen und Anzahl sowie installierte Lizenzen. Diese Berichtsfunktion ist hilfreich zur Vertragsverlängerung innerhalb sicherer Standorte, die nicht mit der NetApp Active IQ Plattform verbunden sind. Über die Schaltflächen **Performance Threshold Policy** und **Clear Performance Threshold Policy** können Sie Schwellenwertrichtlinien auf den Objektbestandsseiten zuweisen oder löschen.

Weitere Informationen finden Sie unter den folgenden Links:

- ["Zuweisen von Richtlinien zu Performance-Schwellenwerten zu Storage-Objekten"](https://docs.netapp.com/de-de/active-iq-unified-manager-913/performance-checker/task_assign_performance_threshold_policies_to_storage_objects.html)
- ["Entfernen von Richtlinien für Performance-Schwellenwerte aus Storage-Objekten"](https://docs.netapp.com/de-de/active-iq-unified-manager-913/performance-checker/task_remove_performance_threshold_policies_from_storage_objects.html)
- ["Erstellen eines Hardware-Bestandsberichts zur Vertragsverlängerung"](https://docs.netapp.com/de-de/active-iq-unified-manager-913/health-checker/task_generate_hardware_inventory_report_for_contract_renewal.html)

### **Performance: Ansicht aller Storage VMs**

Die Ansicht "Performance: Alle Storage VMs" gibt einen Überblick über die Performance-Ereignisse, Daten und Konfigurationsinformationen für jede Storage Virtual Machine (SVM), die durch eine Instanz von Unified Manager überwacht wird. So können Sie die Performance Ihrer SVMs schnell überwachen und Performance-Probleme sowie Schwellwerte beheben. Das Latenzfeld auf dieser Seite meldet die durchschnittliche Antwortzeit für alle I/O-Anfragen, die in Millisekunden pro Vorgang ausgedrückt wird.

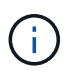

Die SVMs, die auf dieser Seite aufgeführt werden, umfassen nur Data and Cluster SVMs. Unified Manager verwendet bzw. zeigt keine Admin- oder Node-SVMs an.

Weitere Informationen finden Sie unter den folgenden Links:

- ["Zuweisen von Richtlinien zu Performance-Schwellenwerten zu Storage-Objekten"](https://docs.netapp.com/de-de/active-iq-unified-manager-913/performance-checker/task_assign_performance_threshold_policies_to_storage_objects.html)
- ["Entfernen von Richtlinien für Performance-Schwellenwerte aus Storage-Objekten"](https://docs.netapp.com/de-de/active-iq-unified-manager-913/performance-checker/task_remove_performance_threshold_policies_from_storage_objects.html)

# **Performance: Ansicht aller LUNs**

Die Ansicht "Performance: Alle LUNs" zeigt eine Übersicht über die Performance-Ereignisse, Daten und Konfigurationsinformationen für jede LUN an, die durch eine Instanz von Unified Manager überwacht wird. So können Sie die Performance Ihrer LUNs schnell überwachen und Performance-Probleme sowie Schwellenwertereignisse beheben.

Wenn Sie die Latenz und den Durchsatz eines bestimmten Objekts analysieren möchten, klicken Sie auf das Symbol weiter **:**, Dann Workload analysieren und Sie können Performance- und Kapazitätsdiagramme auf der Seite **Workload Analysis** anzeigen.

Weitere Informationen finden Sie unter den folgenden Links:

- ["Überwachung von LUNs in einer Konsistenzgruppe"](https://docs.netapp.com/de-de/active-iq-unified-manager-913/data-protection/view-lun-relationships.html)
- ["Bereitstellung von LUNs"](https://docs.netapp.com/de-de/active-iq-unified-manager-913/storage-mgmt/task_provision_luns.html)
- ["Zuweisen von Richtlinien zu Performance-Schwellenwerten zu Storage-Objekten"](https://docs.netapp.com/de-de/active-iq-unified-manager-913/performance-checker/task_assign_performance_threshold_policies_to_storage_objects.html)
- ["Entfernen von Richtlinien für Performance-Schwellenwerte aus Storage-Objekten"](https://docs.netapp.com/de-de/active-iq-unified-manager-913/performance-checker/task_remove_performance_threshold_policies_from_storage_objects.html)
- ["Anzeigen von Volumes oder LUNs in derselben QoS-Richtliniengruppe"](https://docs.netapp.com/de-de/active-iq-unified-manager-913/performance-checker/task_view_volumes_or_luns_in_same_qos_policy_group.html).
- ["Anzeigen der QoS-Richtliniengruppeneinstellungen, die auf bestimmte Volumes oder LUNs angewendet](https://docs.netapp.com/de-de/active-iq-unified-manager-913/performance-checker/task_view_qos_policy_group_settings_for_volumes_or_luns.html) [wurden"](https://docs.netapp.com/de-de/active-iq-unified-manager-913/performance-checker/task_view_qos_policy_group_settings_for_volumes_or_luns.html)
- ["Bereitstellung von LUNs mithilfe von APIs"](https://docs.netapp.com/de-de/active-iq-unified-manager-913/api-automation/concept_provision_luns.html)

### **Performance: Alle NVMe Namesaces Ansicht**

Die Ansicht "Performance: Alle NVMe Namesaces" gibt einen Überblick über die Performance-Ereignisse, Daten und Konfigurationsinformationen für jeden NVMe Namespace, der von einer Instanz von Unified Manager überwacht wird. So können Sie die Performance und den Zustand Ihrer Namespaces schnell überwachen und Probleme sowie Schwellenwertereignisse beheben.

Folgende Informationen werden u.a. berichtet: Der aktuelle Status des Namespaces. \* Offline - Lese- oder Schreibzugriff auf den Namespace ist nicht zulässig. \* Online - Lese- und Schreibzugriff auf den Namespace ist erlaubt. \* NV-Fehler - der Namespace wurde automatisch aufgrund eines NVRAM-Fehlers in den Offline-Modus versetzt. \* Speicherfehler - der Namespace hat nicht mehr genügend Speicherplatz.

Weitere Informationen finden Sie unter den folgenden Links:

- ["Zuweisen von Richtlinien zu Performance-Schwellenwerten zu Storage-Objekten"](https://docs.netapp.com/de-de/active-iq-unified-manager-913/performance-checker/task_assign_performance_threshold_policies_to_storage_objects.html)
- ["Entfernen von Richtlinien für Performance-Schwellenwerte aus Storage-Objekten"](https://docs.netapp.com/de-de/active-iq-unified-manager-913/performance-checker/task_remove_performance_threshold_policies_from_storage_objects.html)

### **Performance: Ansicht aller Netzwerkschnittstellen**

Die Ansicht Performance: Alle Netzwerkschnittstellen zeigt eine Übersicht über die Performance-Ereignisse, Daten und Konfigurationsinformationen für jede Netzwerkschnittstelle (LIF) an, die von dieser Instanz von Unified Manager überwacht wird. Auf dieser Seite können Sie die Leistung Ihrer Schnittstellen schnell überwachen und Leistungsprobleme und Schwellenwertereignisse beheben. Im Folgenden sind einige wichtige Felder in der Ansicht Leistung: Alle Netzwerkschnittstellen aufgeführt.

- IOPS: Die ein-/Ausgabevorgänge pro Sekunde. IOPS gelten nicht für NFS LIFs und CIFS LIFs und wird für diese Typen als "k. A." angezeigt.
- Latenz: Die durchschnittliche Reaktionszeit aller I/O-Anfragen in Millisekunden pro Vorgang. Die Latenz gilt nicht für NFS LIFs und CIFS LIFs und wird für diese Typen als K. A. angezeigt.
- Home Standort: Der Home-Standort für die Schnittstelle, angezeigt als Knotenname und Portname, durch einen Doppelpunkt getrennt (:). Wenn die Position mit Ellipsen (…) angezeigt wird, können Sie den Cursor über den Ortsnamen positionieren, um die vollständige Position anzuzeigen.
- Aktueller Speicherort: Der aktuelle Speicherort der Schnittstelle, angezeigt als Knotenname und Portname, durch einen Doppelpunkt getrennt (:). Wenn die Position mit Ellipsen (…) angezeigt wird, können Sie den Cursor über den Ortsnamen positionieren, um die vollständige Position anzuzeigen.
- Rolle: Die Schnittstellenrolle: Daten, Cluster, Knoten-Management oder Intercluster.

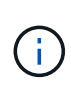

Die auf dieser Seite aufgeführten Schnittstellen umfassen Daten-LIFs, Cluster-LIFs, Node-Management-LIFs und Intercluster-LIFs. Unified Manager verwendet keine System-LIFs oder zeigt diese an.

### **Performance: Alle Ports anzeigen**

Die Ansicht "Performance: Alle Ports" zeigt für jeden Port, der von einer Instanz von Unified Manager überwacht wird, eine Übersicht über die Performance-Ereignisse, Daten und Konfigurationsinformationen an. So können Sie die Performance Ihrer Ports schnell überwachen und Performance-Probleme sowie Schwellenwertereignisse beheben. Für eine Port-Rolle wird die Netzwerk-Port-Funktion angezeigt, entweder Daten oder Cluster. FCP-Ports können keine Rolle und die Rolle enthalten Wird als N/A angezeigt

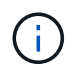

Die Werte des Performance-Zähler werden nur für physische Ports angezeigt. Zählerwerte werden nicht für VLANs oder Interface Groups angezeigt.

Weitere Informationen finden Sie unter den folgenden Links:

- ["Zuweisen von Richtlinien zu Performance-Schwellenwerten zu Storage-Objekten"](https://docs.netapp.com/de-de/active-iq-unified-manager-913/performance-checker/task_assign_performance_threshold_policies_to_storage_objects.html)
- ["Entfernen von Richtlinien für Performance-Schwellenwerte aus Storage-Objekten"](https://docs.netapp.com/de-de/active-iq-unified-manager-913/performance-checker/task_remove_performance_threshold_policies_from_storage_objects.html)

### **Performance: Ansicht QoS-Richtliniengruppen**

In der Ansicht QoS Policy Groups werden die QoS-Richtliniengruppen angezeigt, die auf den Clustern verfügbar sind, die von Unified Manager überwacht werden. Dazu gehören herkömmliche QoS-Richtlinien, anpassungsfähige QoS-Richtlinien und QoS-Richtlinien, die durch Performance-Service-Level zugewiesen werden.

In der Ansicht "Performance: QoS Policy Groups" sind einige wichtige Felder aufgeführt.

- QoS Policy Group: Der Name der QoS Policy Group. Bei NSLM (NetApp Service Level Manager) 1.3- Richtlinien, die in Unified Manager 9.7 oder höher importiert wurden, enthält der hier angezeigte Name den SVM-Namen sowie andere Informationen, die nicht dem Namen enthalten, als der Performance-Service-Levelin NSLM definiert wurde. Der Name "NSLM\_vs6\_Performance\_2\_0" bedeutet beispielsweise, dass dies die vom NSLM-System definierte "Performance" PSL-Richtlinie ist, die auf SVM "vs6" erstellt wurde und eine erwartete Latenz von "2 ms/op" hat.
- SVM: Die Storage-VM (SVM), der die QoS-Richtliniengruppe angehört. Sie können auf den Namen der Storage-VM klicken, um zur Detailseite der Storage-VM zu gelangen. Beachten Sie, dass dieses Feld leer ist, wenn die QoS-Richtlinie auf der Admin Storage-VM erstellt wurde, da dieser Storage-VM-Typ für das Cluster steht.
- Min. Durchsatz: Der Mindestdurchsatz in IOPS, den die Richtliniengruppe garantiert. Für anpassungsfähige Richtlinien stellt dies die erwartete Mindestzahl an IOPS pro TB dar, die dem Volume oder der LUN zugewiesen ist. Grundlage dafür ist die zugewiesene Storage-Objektgröße.
- Max. Durchsatz: Der Durchsatz in IOPS und/oder MB/s, den die Richtliniengruppe nicht überschreiten darf. Wenn dieses Feld leer ist, bedeutet dies, dass die in ONTAP definierte maximale Anzahl unbegrenzt ist. Bei anpassungsfähigen Richtlinien stellt dies die maximal (maximal) IOPS pro TB dar, die dem Volume oder der LUN zugewiesen werden können. Die Grundlage dafür ist die zugewiesene Storage-Objektgröße oder die verwendete Storage-Objektgröße.
- Absolute IOPS-Minimum: Für adaptive Richtlinien ist dies der absolute IOPS-Mindestwert, der als Override verwendet wird Wenn der erwartete IOPS kleiner als dieser Wert ist.
- Blockgröße: Die Blockgröße, die für die adaptive QoS-Richtlinie angegeben ist.
- Min Zuweisung: Wird der maximale Durchsatz (Spitzenwert) der IOPS verwendet, unabhängig davon, ob der "zugewiesene Speicherplatz" oder der "genutzte Speicherplatz" verwendet werden.
- Erwartete Latenz: Die erwartete durchschnittliche Latenz für Storage-Input/Output-Vorgänge
- Shared: Bei herkömmlichen QoS-Richtlinien wird festgelegt, ob die in der Richtliniengruppe definierten Durchsatzwerte von mehreren Objekten gemeinsam genutzt werden.
- Zugeordnete Objekte: Die Anzahl der Workloads, die der QoS-Richtliniengruppe zugewiesen sind. Klicken Sie auf die Schaltfläche erweitern ( v ) Neben dem QoS Policy Group-Namen, um weitere Details über die Policy-Gruppe anzuzeigen.
- Zugewiesene Kapazität: Die Menge an Speicherplatz, die die Objekte in der QoS-Richtliniengruppe derzeit verwenden.
- Zugeordnete Objekte: Anzahl der Workloads, die der QoS-Richtliniengruppe zugewiesen sind, die in Volumes getrennt sind Und LUNs: Sie können auf die Nummer klicken, um zu einer Seite zu navigieren, die weitere Details zu den ausgewählten Volumes oder LUNs enthält.

Weitere Informationen finden Sie in den Themen unter ["Management der Performance mithilfe von QoS-](https://docs.netapp.com/de-de/active-iq-unified-manager-913/performance-checker/concept_manage_performance_using_qos_policy_group_information.html)[Richtliniengruppeninformationen"](https://docs.netapp.com/de-de/active-iq-unified-manager-913/performance-checker/concept_manage_performance_using_qos_policy_group_information.html).

# <span id="page-8-0"></span>**Inhalt der Seite zur Leistungsbestandsliste wird verfeinert**

Die Inventarseiten für Performance-Objekte enthalten Tools, mit denen Sie Inhalte aus Objektbeständen verfeinern können, damit Sie bestimmte Daten schnell und einfach auffinden können.

Die Informationen auf den Seiten zum Bestand von Performance-Objekten können umfangreich sein und häufig über mehrere Seiten hinweg erfasst werden. Diese umfassenden Daten eignen sich hervorragend für das Monitoring, die Nachverfolgung und die Performance. Das Auffinden bestimmter Daten erfordert jedoch Tools, mit denen Sie die gesuchten Daten schnell finden. Daher enthalten die Seiten für den Bestand von Performance-Objekten Funktionen zum Suchen, Sortieren und Filtern. Darüber hinaus können Suchen und Filtern zusammenarbeiten, um Ihre Ergebnisse weiter einzugrenzen.

# Suchen auf den Seiten "Objektbestandsleistung"

Sie können Zeichenfolgen auf den Seiten "Objektbestandsleistung" suchen. Verwenden Sie das Feld **Suche** oben rechts auf der Seite, um Daten anhand des Objektnamens oder des Richtliniennamens schnell zu finden. So lassen sich entweder spezifische Objekte und zugehörige Daten schnell finden oder Richtlinien schnell finden und zugehörige Richtlinienobjektdaten anzeigen.

### **Schritt**

1. Führen Sie je nach Ihren Suchanforderungen eine der folgenden Optionen durch:

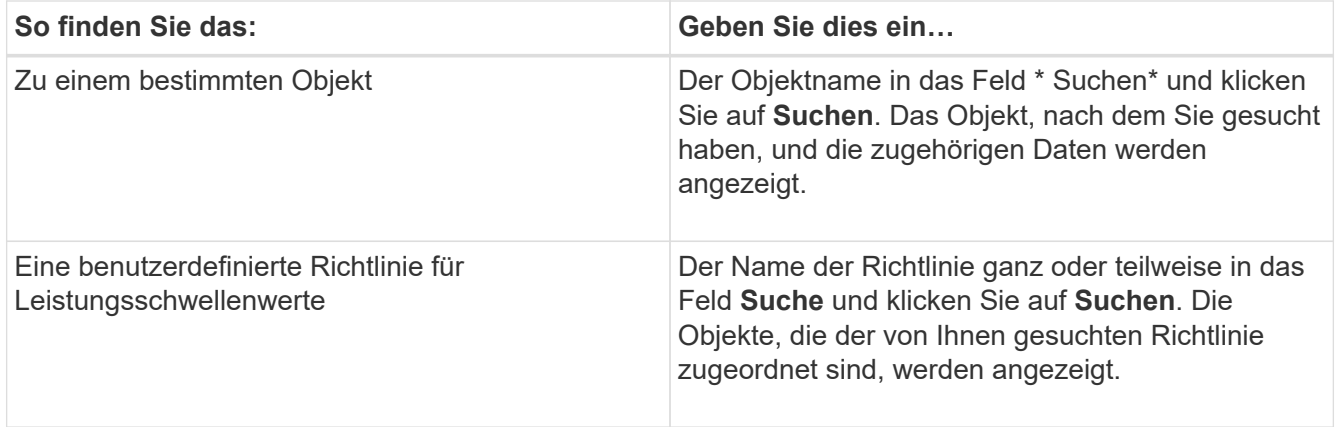

# **Sortieren auf den Seiten "Objektbestandsleistung"**

Sie können alle Daten auf den Seiten "Objektbestandsleistung" nach jeder Spalte in aufsteigender oder absteigender Reihenfolge sortieren. So können Sie schnell Objektbestandsdaten finden, was bei der Überprüfung der Leistung oder beim Beginn eines Fehlerbehebungsprozesses hilfreich ist.

Die ausgewählte Spalte für die Sortierung wird durch einen markierten Spaltenüberschrift und ein Pfeilsymbol angezeigt, das die Sortierrichtung rechts neben dem Namen angibt. Ein nach-oben-Pfeil zeigt eine aufsteigende Reihenfolge an; ein Pfeil nach unten zeigt die absteigende Reihenfolge an. Die Standard-Sortierreihenfolge ist durch **Status** (Ereignis-Kritikalität) in absteigender Reihenfolge, wobei die wichtigsten Performanceereignisse zuerst aufgelistet werden.

#### **Schritt**

1. Sie können auf einen Spaltennamen klicken, um die Sortierreihenfolge der Spalte in aufsteigender oder absteigender Reihenfolge zu ändern.

Der Inhalt der Seite "Objektbestandsleistung" wird auf der Grundlage der ausgewählten Spalte in aufsteigender oder absteigender Reihenfolge sortiert.

## **Filtern von Daten auf den Seiten "Objektbestandsleistung"**

Sie können Daten auf den Seiten "Objektbestandsleistung" filtern, um Daten anhand bestimmter Kriterien schnell zu finden. Mithilfe der Filterung können Sie den Inhalt der Seiten "Objektbestandsleistung" eingrenzen, um nur die von Ihnen angegebenen Ergebnisse anzuzeigen. Dies bietet eine sehr effiziente Methode, nur die Leistungsdaten anzuzeigen, an denen Sie interessiert sind.

Über das Filterfeld können Sie die Rasteransicht entsprechend Ihren Einstellungen anpassen. Die verfügbaren Filteroptionen basieren auf dem Objekttyp, der im Raster angezeigt wird. Wenn aktuell Filter angewendet werden, wird rechts neben der Schaltfläche Filter die Anzahl der angewendeten Filter angezeigt.

Es werden drei Filterparameter unterstützt.

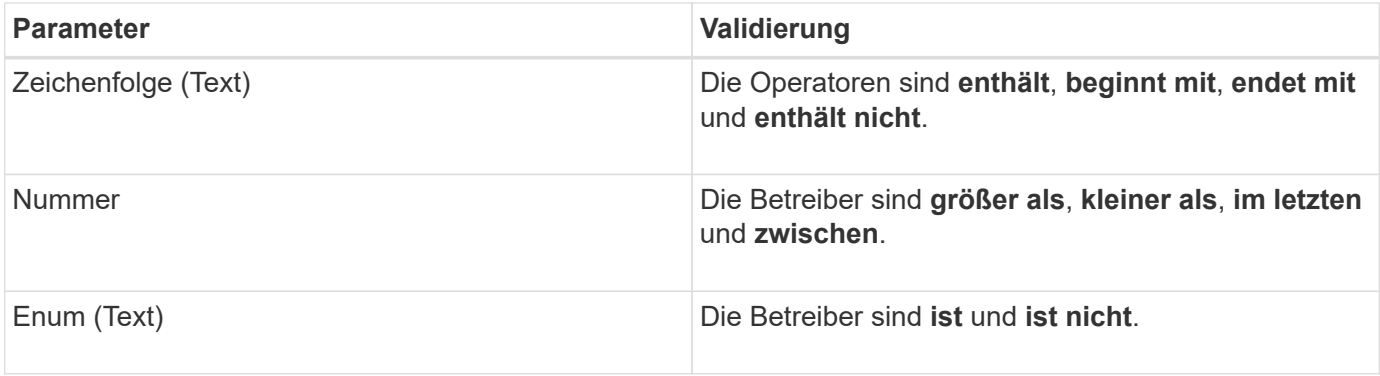

Die Felder Spalte, Operator und Wert sind für jeden Filter erforderlich. Die verfügbaren Filter spiegeln die filterbaren Spalten auf der aktuellen Seite wider. Es können maximal vier Filter angewendet werden. Gefilterte Ergebnisse basieren auf kombinierten Filterparametern. Gefilterte Ergebnisse gelten für alle Seiten in Ihrer gefilterten Suche und nicht nur für die aktuell angezeigte Seite.

Sie können Filter über das Filterfenster hinzufügen.

- 1. Klicken Sie oben auf der Seite auf die Schaltfläche **Filter**. Das Filterfenster wird angezeigt.
- 2. Klicken Sie auf die linke Dropdown-Liste und wählen Sie ein Objekt aus, z. B. *Cluster* oder einen Performance-Zähler.
- 3. Klicken Sie auf die mittlere Dropdown-Liste, und wählen Sie den gewünschten Operator aus.
- 4. Wählen Sie in der letzten Liste einen Wert aus oder geben Sie einen Wert ein, um den Filter für dieses Objekt abzuschließen.
- 5. Um einen anderen Filter hinzuzufügen, klicken Sie auf **+Filter hinzufügen**. Es wird ein zusätzliches Filterfeld angezeigt. Führen Sie diesen Filter mithilfe des in den vorherigen Schritten beschriebenen Verfahrens aus. Beachten Sie, dass beim Hinzufügen Ihres vierten Filters die Schaltfläche **+Filter hinzufügen** nicht mehr angezeigt wird.
- 6. Klicken Sie Auf **Filter Anwenden**. Die Filteroptionen werden auf das Raster angewendet und die Anzahl der Filter wird rechts neben der Schaltfläche Filter angezeigt.
- 7. Verwenden Sie den Filterbereich, um einzelne Filter zu entfernen, indem Sie auf das Papierkorb-Symbol rechts neben dem zu entfernenden Filter klicken.
- 8. Um alle Filter zu entfernen, klicken Sie unten im Filterfenster auf **Zurücksetzen**.

### **Beispiel für die Filterung**

Die Abbildung zeigt das Filterfeld mit drei Filtern. Die Schaltfläche **+Filter hinzufügen** wird angezeigt, wenn Sie weniger als vier Filter haben.

Nach dem Klicken auf **Filter anwenden** wird das Filterfeld geschlossen, die Filter angewendet und die Anzahl

der angewendeten Filter angezeigt ( $\frac{1}{5}$  3).

# <span id="page-10-0"></span>**Analyse der Empfehlungen von Unified Manager für das Tiering von Daten in die Cloud**

Die Ansicht Leistung: Alle Volumes zeigt Informationen zur Größe der auf dem inaktiven (kalten) Volume gespeicherten Benutzerdaten an. In einigen Fällen erkennt Unified

Manager bestimmte Volumes, die durch das Tiering inaktiver Daten auf das Cloud-Tier (Cloud-Provider oder StorageGRID) eines FabricPool-fähigen Aggregats profitieren würden.

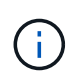

FabricPool wurde in ONTAP 9.2 eingeführt. Wenn Sie eine Version der ONTAP Software vor 9.2 verwenden, ist für Unified Manager die Empfehlung für Tiering-Daten ein Upgrade der ONTAP Software erforderlich. Darüber hinaus der **auto** die tiering-Richtlinie wurde in ONTAP 9.4 eingeführt, und im **all** die tiering-Richtlinie wurde in ONTAP 9.6 eingeführt. Wenn also die Empfehlung ist, die Auto-Tiering-Richtlinie zu verwenden, müssen Sie auf ONTAP 9.4 oder höher aktualisieren.

Die folgenden drei Performance-Felder sind in der Ansicht "Alle Volumes" enthalten Informationen darüber, ob Sie die Festplattenauslastung Ihres Storage-Systems verbessern und Speicherplatz auf der Performance-Tier einsparen können, indem Sie inaktive Daten auf die Cloud-Tier verschieben.

### • **Tiering-Richtlinie**

Die Tiering-Richtlinie legt fest, ob die Daten auf dem Volume auf der Performance-Tier verbleiben oder ob einige der Daten von der Performance-Tier in die Cloud-Tier verschoben werden.

Der Wert in diesem Feld gibt die Tiering-Richtlinie an, die auf das Volume gesetzt ist, auch wenn sich das Volume derzeit nicht auf einem FabricPool Aggregat befindet. Die Tiering-Richtlinie tritt nur in Kraft, wenn das Volume auf einem FabricPool Aggregat ist.

### • **Kalte Daten**

Die kalten Daten zeigen die Größe der auf dem inaktiven (kalten) Volume gespeicherten Benutzerdaten an.

Ein Wert wird hier nur angezeigt, wenn ONTAP 9.4 oder höher verwendet wird, da es erfordert, dass das Aggregat, auf dem das Volume bereitgestellt wird, über das verfügt **inactive data reporting parameter** Auf einstellen **enabled**, Und dass die Mindestzahl der Kühltage Schwelle erreicht worden ist (für Volumen, die die verwenden **snapshot-only** Oder **auto** tiering-Richtlinie). Andernfalls wird der Wert als "N/A" aufgeführt.

### • \* Cloud-Empfehlung\*

Nachdem genügend Informationen über die Datenaktivität auf dem Volume erfasst wurden, kann Unified Manager feststellen, dass keine Aktionen erforderlich sind oder dass Sie Speicherplatz auf der Performance-Tier einsparen können, indem Sie inaktive Daten per Tiering auf das Cloud-Tier verschieben.

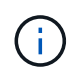

Das Feld "kalte Daten" wird alle 15 Minuten aktualisiert. Das Feld "Cloud Empfehlung" wird jedoch alle 7 Tage aktualisiert, wenn die Analyse der kalten Daten auf dem Volume durchgeführt wird. Daher kann die genaue Menge der kalten Daten zwischen den Feldern abweichen. Das Feld Cloud Recommendation zeigt das Datum an, an dem die Analyse ausgeführt wurde.

Wenn die Meldung inaktiver Daten aktiviert ist, zeigt das Feld "kalte Daten" die genaue Menge inaktiver Daten an. Ohne die Funktion zur Berichterstellung inaktiver Daten bestimmt Unified Manager mithilfe von Performance-Statistiken, ob Daten auf einem Volume inaktiv sind. Die Menge der inaktiven Daten wird in diesem Fall nicht im Feld "kalte Daten" angezeigt, aber es wird angezeigt, wenn Sie den Mauszeiger über das Wort **Tier** bewegen, um die Cloud-Empfehlung anzuzeigen.

Folgende Cloud-Empfehlungen werden angezeigt:

- **Lernen**. Es wurden nicht genügend Daten gesammelt, um eine Empfehlung zu treffen.
- **Stufe**. Die Analyse hat festgestellt, dass das Volume inaktive (kalte) Daten enthält und dass Sie das Volume so konfigurieren sollten, dass diese Daten in das Cloud-Tier verschoben werden. In einigen Fällen muss hierfür unter Umständen zunächst das Volume in ein FabricPool-fähiges Aggregat verschoben werden. In anderen Fällen, in denen sich das Volume bereits auf einem FabricPool Aggregat befindet, müssen Sie nur die Tiering-Richtlinie ändern.
- **Keine Aktion**. Entweder das Volume verfügt über wenige inaktive Daten. Das Volume ist bereits auf die Tiering-Richtlinie "Auto" für ein FabricPool Aggregat festgelegt, oder das Volume ist ein Datensicherungs-Volume. Dieser Wert wird auch angezeigt, wenn das Volume offline ist oder wenn es in einer MetroCluster-Konfiguration verwendet wird.

Zum Verschieben eines Volumes oder zum Ändern der Tiering-Richtlinie für Volumes oder der Einstellungen für die Berichterstellung für inaktive Daten für das Aggregat verwenden Sie ONTAP System Manager, ONTAP CLI-Befehle oder eine Kombination dieser Tools.

Wenn Sie mit der Rolle "Anwendungsadministrator" oder "Speicheradministrator" bei Unified Manager angemeldet sind, steht in der Cloud-Empfehlung der Link **Volume konfigurieren** zur Verfügung, wenn Sie den Mauszeiger über das Wort **Tier** bewegen. Klicken Sie auf diese Schaltfläche, um die Seite Volumes in System Manager zu öffnen, um die empfohlene Änderung vorzunehmen.

#### **Copyright-Informationen**

Copyright © 2023 NetApp. Alle Rechte vorbehalten. Gedruckt in den USA. Dieses urheberrechtlich geschützte Dokument darf ohne die vorherige schriftliche Genehmigung des Urheberrechtsinhabers in keiner Form und durch keine Mittel – weder grafische noch elektronische oder mechanische, einschließlich Fotokopieren, Aufnehmen oder Speichern in einem elektronischen Abrufsystem – auch nicht in Teilen, vervielfältigt werden.

Software, die von urheberrechtlich geschütztem NetApp Material abgeleitet wird, unterliegt der folgenden Lizenz und dem folgenden Haftungsausschluss:

DIE VORLIEGENDE SOFTWARE WIRD IN DER VORLIEGENDEN FORM VON NETAPP ZUR VERFÜGUNG GESTELLT, D. H. OHNE JEGLICHE EXPLIZITE ODER IMPLIZITE GEWÄHRLEISTUNG, EINSCHLIESSLICH, JEDOCH NICHT BESCHRÄNKT AUF DIE STILLSCHWEIGENDE GEWÄHRLEISTUNG DER MARKTGÄNGIGKEIT UND EIGNUNG FÜR EINEN BESTIMMTEN ZWECK, DIE HIERMIT AUSGESCHLOSSEN WERDEN. NETAPP ÜBERNIMMT KEINERLEI HAFTUNG FÜR DIREKTE, INDIREKTE, ZUFÄLLIGE, BESONDERE, BEISPIELHAFTE SCHÄDEN ODER FOLGESCHÄDEN (EINSCHLIESSLICH, JEDOCH NICHT BESCHRÄNKT AUF DIE BESCHAFFUNG VON ERSATZWAREN ODER -DIENSTLEISTUNGEN, NUTZUNGS-, DATEN- ODER GEWINNVERLUSTE ODER UNTERBRECHUNG DES GESCHÄFTSBETRIEBS), UNABHÄNGIG DAVON, WIE SIE VERURSACHT WURDEN UND AUF WELCHER HAFTUNGSTHEORIE SIE BERUHEN, OB AUS VERTRAGLICH FESTGELEGTER HAFTUNG, VERSCHULDENSUNABHÄNGIGER HAFTUNG ODER DELIKTSHAFTUNG (EINSCHLIESSLICH FAHRLÄSSIGKEIT ODER AUF ANDEREM WEGE), DIE IN IRGENDEINER WEISE AUS DER NUTZUNG DIESER SOFTWARE RESULTIEREN, SELBST WENN AUF DIE MÖGLICHKEIT DERARTIGER SCHÄDEN HINGEWIESEN WURDE.

NetApp behält sich das Recht vor, die hierin beschriebenen Produkte jederzeit und ohne Vorankündigung zu ändern. NetApp übernimmt keine Verantwortung oder Haftung, die sich aus der Verwendung der hier beschriebenen Produkte ergibt, es sei denn, NetApp hat dem ausdrücklich in schriftlicher Form zugestimmt. Die Verwendung oder der Erwerb dieses Produkts stellt keine Lizenzierung im Rahmen eines Patentrechts, Markenrechts oder eines anderen Rechts an geistigem Eigentum von NetApp dar.

Das in diesem Dokument beschriebene Produkt kann durch ein oder mehrere US-amerikanische Patente, ausländische Patente oder anhängige Patentanmeldungen geschützt sein.

ERLÄUTERUNG ZU "RESTRICTED RIGHTS": Nutzung, Vervielfältigung oder Offenlegung durch die US-Regierung unterliegt den Einschränkungen gemäß Unterabschnitt (b)(3) der Klausel "Rights in Technical Data – Noncommercial Items" in DFARS 252.227-7013 (Februar 2014) und FAR 52.227-19 (Dezember 2007).

Die hierin enthaltenen Daten beziehen sich auf ein kommerzielles Produkt und/oder einen kommerziellen Service (wie in FAR 2.101 definiert) und sind Eigentum von NetApp, Inc. Alle technischen Daten und die Computersoftware von NetApp, die unter diesem Vertrag bereitgestellt werden, sind gewerblicher Natur und wurden ausschließlich unter Verwendung privater Mittel entwickelt. Die US-Regierung besitzt eine nicht ausschließliche, nicht übertragbare, nicht unterlizenzierbare, weltweite, limitierte unwiderrufliche Lizenz zur Nutzung der Daten nur in Verbindung mit und zur Unterstützung des Vertrags der US-Regierung, unter dem die Daten bereitgestellt wurden. Sofern in den vorliegenden Bedingungen nicht anders angegeben, dürfen die Daten ohne vorherige schriftliche Genehmigung von NetApp, Inc. nicht verwendet, offengelegt, vervielfältigt, geändert, aufgeführt oder angezeigt werden. Die Lizenzrechte der US-Regierung für das US-Verteidigungsministerium sind auf die in DFARS-Klausel 252.227-7015(b) (Februar 2014) genannten Rechte beschränkt.

#### **Markeninformationen**

NETAPP, das NETAPP Logo und die unter [http://www.netapp.com/TM](http://www.netapp.com/TM\) aufgeführten Marken sind Marken von NetApp, Inc. Andere Firmen und Produktnamen können Marken der jeweiligen Eigentümer sein.